# **App-Free Method for Visualization of Polymers in 3D and Augmented Reality**

Hootan [Roshandel,](https://pubs.acs.org/action/doSearch?field1=Contrib&text1="Hootan+Roshandel"&field2=AllField&text2=&publication=&accessType=allContent&Earliest=&ref=pdf)<sup>[‡](#page-4-0)</sup> Matthew [Shammami,](https://pubs.acs.org/action/doSearch?field1=Contrib&text1="Matthew+Shammami"&field2=AllField&text2=&publication=&accessType=allContent&Earliest=&ref=pdf)<sup>‡</sup> [Shiyun](https://pubs.acs.org/action/doSearch?field1=Contrib&text1="Shiyun+Lin"&field2=AllField&text2=&publication=&accessType=allContent&Earliest=&ref=pdf) Lin, [Yin-Pok](https://pubs.acs.org/action/doSearch?field1=Contrib&text1="Yin-Pok+Wong"&field2=AllField&text2=&publication=&accessType=allContent&Earliest=&ref=pdf) Wong, and Paula L. [Diaconescu](https://pubs.acs.org/action/doSearch?field1=Contrib&text1="Paula+L.+Diaconescu"&field2=AllField&text2=&publication=&accessType=allContent&Earliest=&ref=pdf)<sup>[\\*](#page-3-0)</sup>

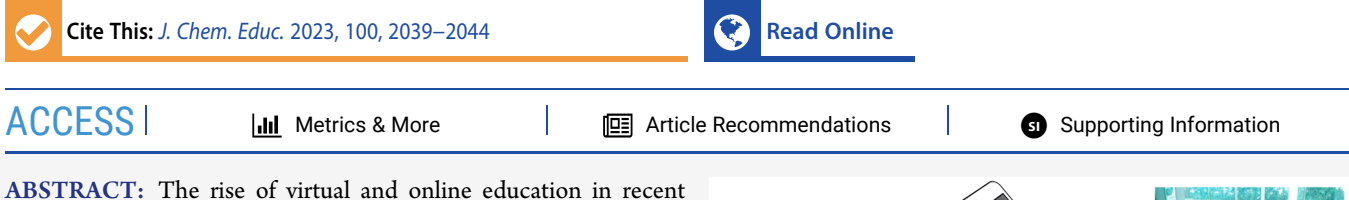

years has led to the development and popularization of many online tools, notably three-dimensional (3D) models and augmented reality (AR), for visualizing various structures in chemical sciences. The majority of the developed tools focus on either small molecules or biological systems, as information regarding their structure can be easily accessed from online databases or obtained through relatively quick calculations. As such, due to a lack of crystallographic and theoretical data available for nonbiological macromolecules, there is a noticeable lack of accessible online tools for the visualization of polymers in 3D. Herein, using a few sample polymers, we showcase a workflow for the generation of 3D models using molecular dynamics and

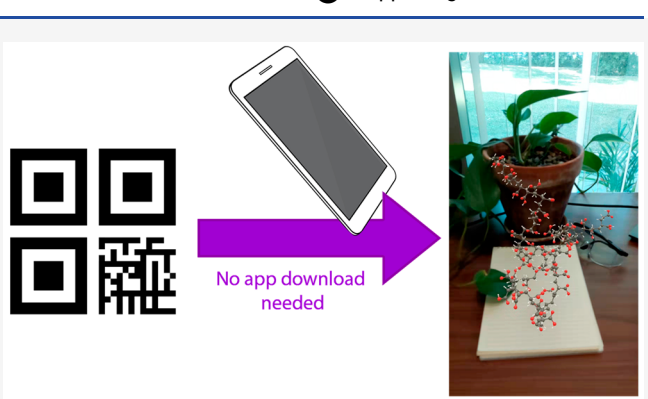

Blender. The 3D structures can then be hosted on p3d.in, where AR models can be generated automatically. Furthermore, the hosted 3D models can then be shared via quick response (QR) codes and used in various settings without the need to download any applications.

KEYWORDS: *Computer-based Learning, General Public, Upper-division Undergraduate, Web-based Learning, Solids, Polymer Chemistry*

## ■ **INTRODUCTION**

The three-dimensional (3D) structure of molecules is a key factor in understanding the physical and chemical properties of materials (e.g., reactivity, melting point, optical properties, etc.). Assuch, physical models are often used by lecturers and students to help with the visualization of a chemical species. Augmented reality (AR) and 3D models are accessible tools that are slowly gaining traction within the chemical and biochemical communities.[1](#page-4-0)<sup>−</sup>[3](#page-4-0) For example, these tools have been used to enhance learning and safety practices in the laboratory<sup>[4](#page-4-0)−[8](#page-4-0)</sup> and to provide an engaging and interactive way to visualize chemical species.<sup>9−[16](#page-4-0)</sup> For these visualization technologies, a limited number of models and animations are created and accessed via a mobile application, Web site, or quick response (QR) codes[.6,7,9,10,13](#page-4-0),[15](#page-4-0)<sup>−</sup>[19](#page-4-0) Typically, these models consist of small molecules (∼100 atoms or less) represented as atomistic models or large molecules such as proteins represented as simplified models like "ribbons" and "sheets". The data used for creating 3D models of these systems can be easily accessed via databases such as the Cambridge Crystallographic Data Base<sup>[20](#page-4-0)</sup> or the Protein Data Bank.<sup>[21](#page-4-0)</sup> Alternatively, geometric information could be obtained through relatively straightforward computational methods. On the other hand, polymers, with molecular weights in between small molecules and biological macromolecules, remain largely unrepresented, likely a result of the limited information available for their visualization. Although there are

well established libraries of 3D polymer structures on the web (namely [3dchem.com](http://3dchem.com) and [pslc.ws](http://pslc.ws)), they offer either a small but detailed set of polymers or a vast set of oligomers with no AR visualization option. Additionally, these tools may not offer the specific polymer that one may look for (i.e., specific degree of polymerization or tacticity). In this work, through a series of sample polymers, we showcase a workflow for creating an appfree visualization method of any polymer to lower the integration barrier of using this technique in educational settings ([Figure](#page-1-0) 1). We hope that our models demonstrate the utility of this workflow and establish it as a practical and flexible visualization approach for similarly sized systems. Furthermore, by hosting our models on platforms such as [p3d.in](http://p3d.in) and sharing them using QR codes, we can make the interactive models accessible to anyone with a smart device and Internet access.

## **Obtaining Chemical Information**

We included a detailed guide used for obtaining and processing the chemical data as Supporting [Information.](https://pubs.acs.org/doi/suppl/10.1021/acs.jchemed.2c01131/suppl_file/ed2c01131_si_001.pdf) Molecular

Received: November 17, 2022 Revised: March 24, 2023 Published: April 20, 2023

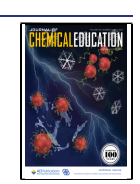

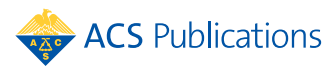

<span id="page-1-0"></span>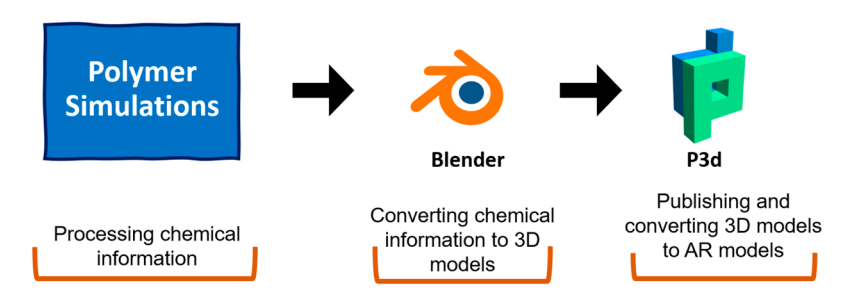

Figure 1. A graphical summary of our workflow: Simulations are performed to obtain chemical information and then converted into 3D models to be hosted on [p3d.in](http://p3d.in) for visualization and AR processing.

dynamics (MD) simulations were carried out on the polymers shown in [Table](#page-2-0) 1 with input files and initial configurations that were generated expediently with a coarse-grained (CG) resolution using CHARMM-GUI's *Polymer Builder*. [22](#page-4-0)−[25](#page-4-0) In this workflow, a CG model of polymeric chains containing 50 mers (except in the case of polystyrene, 25-mer) is solvated in a water box, equilibrated for 20 ns at 300 K using Open $MM^{26}$  (the default *λ* value is used for nonbound interaction strength), and then replaced with all-atom relaxed topologies. Next, the atomic structures are minimized and equilibrated, first in the canonical ensemble (NVT), then in the constant-pressure ensemble (NPT) with time steps of 1 and 2 fs, respectively, using the open source large-scale atomic/molecular massively parallel simulator (LAMMPS) code<sup>[27](#page-4-0)</sup> Finally, the AR models corresponding to each polymer are generated as described below using snapshots that can be taken from the NPT simulation step. Unlike small molecules, polymers do not have a single "most stable" conformation, they have many possible conformations with close energies. Therefore, only a snapshot is used based on the user's liking. A snapshot in this case refers to a polymer conformation at a specific time.

The computational cost and effort of this procedure can be dramatically simplified if one is simply interested in generating polymer structures for pedagogical purposes (as opposed to probing specific intermolecular interactions), in which case, doing atomistic simulations may not be necessary and a more coarse picture could suffice.<sup>[28](#page-4-0)</sup> In this situation, the user can directly download the desired all-atom replacement of the CG model structures that are generated interactively by CHARMM-GUI or perform a quick force field optimization using tools such as Avogadro<sup>29</sup> and render them without the need for running dynamical simulations on a local computer or a computational cluster.

#### **Converting Chemical Information into 3D Models**

A step-by-step guide for using Blender is included in the Supporting [Information](https://pubs.acs.org/doi/suppl/10.1021/acs.jchemed.2c01131/suppl_file/ed2c01131_si_001.pdf). The saved .pdb file is imported into Blender using the Atomic Blender plugin by Clemens Barth.<sup>[30](#page-4-0)</sup> If bond information is missing from the .pdb file, converting it into an .xyz file and then back into a .pdb file in Avogadro fixes the problem. By merging and deleting unnecessary objects (i.e., caps at the ends of bonds), the number of vertices used for the representation of the 3D model islowered such that a smaller file size is obtained. A smaller number of vertices and file sizes are crucial for allowing the 3D models to be hosted online and processed into AR models. The number of vertices of the 3D model can be further reduced if the polymer model is large by merging nearby vertices by a larger distance or by using the "Decimate" modifier tool in Blender. Either method reduces the quality of the models, so it is important to use them sparingly.

We recommend following the YouTube tutorial by CG Figures, "*Blender for Scientists* − *How to Make ANY Molecule in Blender*" for a general step-by-step guide. $31$  An example of the files generated for [Table](#page-2-0) 1, entry 9 can be found in the [Supporting](https://pubs.acs.org/doi/suppl/10.1021/acs.jchemed.2c01131/suppl_file/ed2c01131_si_001.pdf) [Information](https://pubs.acs.org/doi/suppl/10.1021/acs.jchemed.2c01131/suppl_file/ed2c01131_si_001.pdf).

#### **Publishing and Converting 3D Models to Augmented Reality**

Once the 3D model is colored and finalized, the model is exported as an .fbx file; .fbx files can be downloaded and opened on a computer. These files will allow the user to interact with the 3D structure by using the mouse even though the AR experience cannot be obtained. In order to get the AR experience, the .fbx file should be uploaded to the hosting platform of choice. We used [p3d.in](http://p3d.in) for visualization purposes and automatic conversion to AR models. Once the file is uploaded, the URL to each model is converted into a QR code using a QR code generator (we used <www.qr-code-generator.com>), which allows an easy sharing of the AR models.

#### ■ **CURRENT MODELS**

A complete list of the 3D models created at the time of writing of this work is presented in [Table](#page-2-0) 1. Upon scanning any of the QR codes using a smart device's default camera app, the user will be directed to the p3d page that is hosting the 3D model. The user can either interact with the model through their browser or, by enabling the AR function, use the built-in software on their smart devices to visualize and interact with the AR models ([Figure](#page-3-0) 2). We do not recommend a third-party QR code reader application, but if the users are using a separate QR code reader app, they may need to manually go to the directed webpage on their phone browser after scanning the QR codes to get the full experience. In the future, additional models can be found on our Web site at [www.cicchemistry.com/AugmentedReality.](http://www.cicchemistry.com/AugmentedReality)

#### ■ **APPLICATION AND RECEPTION**

The generated QR codes were implemented in lecture material and presentations in an upper division polymer chemistry course consisting of 12 graduate students. This course introduces the concept of polymers, their syntheses, characterization, properties, and advanced applications such as biomedical materials, 3D printing, and conductive polymers. At the beginning of the class, the concepts of polymers, polymer degradability, tacticity, and melt and glass temperatures were introduced and explored. The learning objectives of using the 3D polymer structures were to visualize polymer chains, understand how polymer chains coil, and understand the importance of substituents in determining tacticity. To gauge the reception of our tool in a classroom setting, we conducted an anonymous survey using Google Forms ([Tables](#page-3-0) 2 and [3](#page-3-0)).

## <span id="page-2-0"></span>Table 1. Modeled Polymers

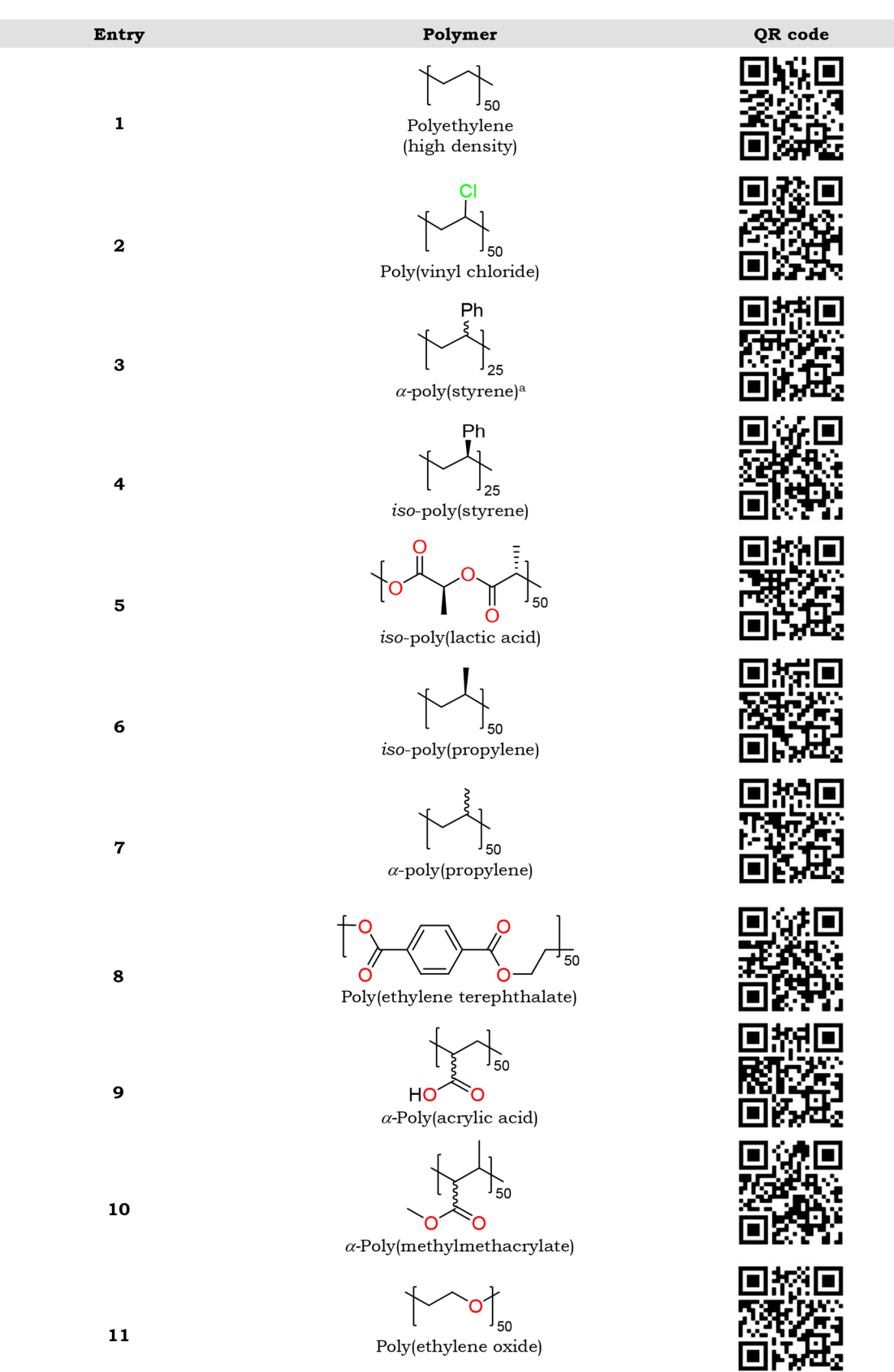

*a* Due to the large number of vertices associated with this structure, a 25-mer model was prepared instead of a 50-mer model.

<span id="page-3-0"></span>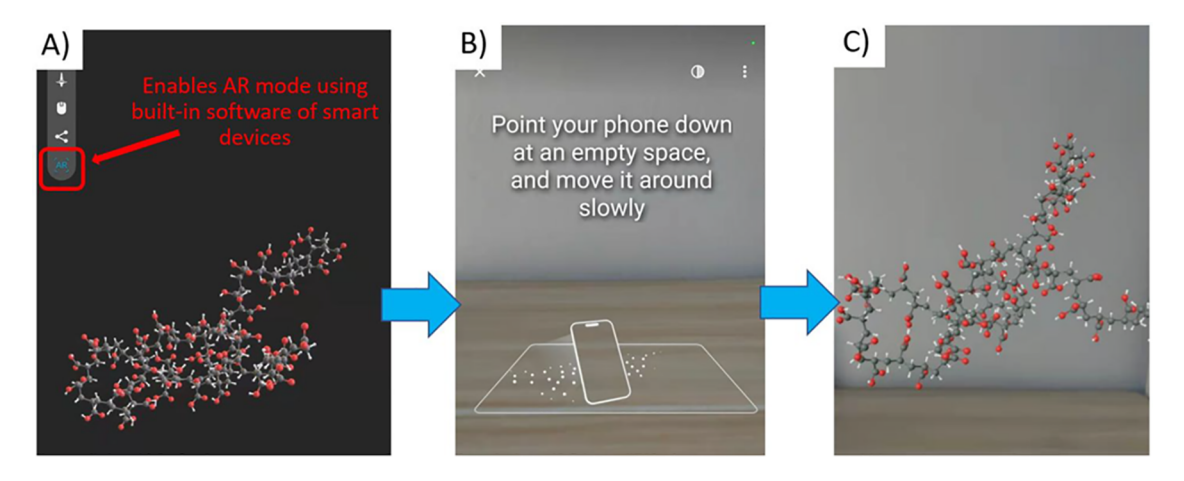

Figure 2. (a) Sample webpage after scanning a QR code. (b) Prompt given to the user after enabling AR mode via the smart device's built-in software. (c) AR model visualized on a desk.

#### Table 2. Gauging Prior Student Experience with 3D and AR Tools

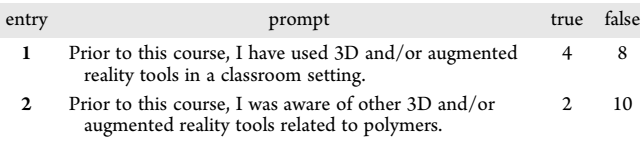

Due to the small class size, we are unable to do any meaningful statistical analysis of the results. However, it is clear that the overall reception toward the utilization of this tool in a lecture setting is positive with 10−11 members of the class (Table 3, entries 5 and 6) suggesting that they benefited from this tool. We hope that other lecturers can implement their own custom-made macromolecular structures in lectures and outreach activities.

## ■ **CONCLUSION**

In this work, we showed that using a series of free and readily available resources, AR and 3D models for any short polymer chain can be generated. With the help of 3D file hosting platforms such as p3d and QR code generators, these macromolecules can be easily accessed as both 3D and AR models without the need of any downloaded applications, making this visualization method easily accessible to a wide audience that is in possession of a smart device and Internet access. The easily accessible and interactive nature of these models may be utilized in a variety of educational settings to create an engaging experience for students at all levels.

#### Table 3. Survey Responses from Students

## ■ **ASSOCIATED CONTENT**

#### **s** Supporting Information

The Supporting Information is available at [https://pubs.ac](https://pubs.acs.org/doi/10.1021/acs.jchemed.2c01131?goto=supporting-info)[s.org/doi/10.1021/acs.jchemed.2c01131.](https://pubs.acs.org/doi/10.1021/acs.jchemed.2c01131?goto=supporting-info)

- A detailed guide for using CHARMM-GUI and Blender, and files generated for [Table](#page-2-0) 1, entry 9 ([PDF\)](https://pubs.acs.org/doi/suppl/10.1021/acs.jchemed.2c01131/suppl_file/ed2c01131_si_001.pdf)
- Supporting fbxxyz file [\(ZIP](https://pubs.acs.org/doi/suppl/10.1021/acs.jchemed.2c01131/suppl_file/ed2c01131_si_002.zip)): Sample 3D model of Table 1, entry 9
- Supporting pdb file [\(PDB\)](https://pubs.acs.org/doi/suppl/10.1021/acs.jchemed.2c01131/suppl_file/ed2c01131_si_003.pdb): Sample snapshot from molecular dynamics simulations of Table 1, entry 9

#### ■ **AUTHOR INFORMATION**

#### **Corresponding Author**

Paula L. Diaconescu − *Department of Chemistry and Biochemistry, University of California, Los Angeles, California 90095, United States;* [orcid.org/0000-0003-2732-4155](https://orcid.org/0000-0003-2732-4155); Email: [pld@chem.ucla.edu](mailto:pld@chem.ucla.edu)

#### **Authors**

- Hootan Roshandel − *Department of Chemistry and Biochemistry, University of California, Los Angeles, California 90095, United States*
- Matthew Shammami − *Department of Chemistry and Biochemistry, University of California, Los Angeles, California 90095, United States*
- Shiyun Lin − *Department of Chemistry and Biochemistry, University of California, Los Angeles, California 90095, United States*

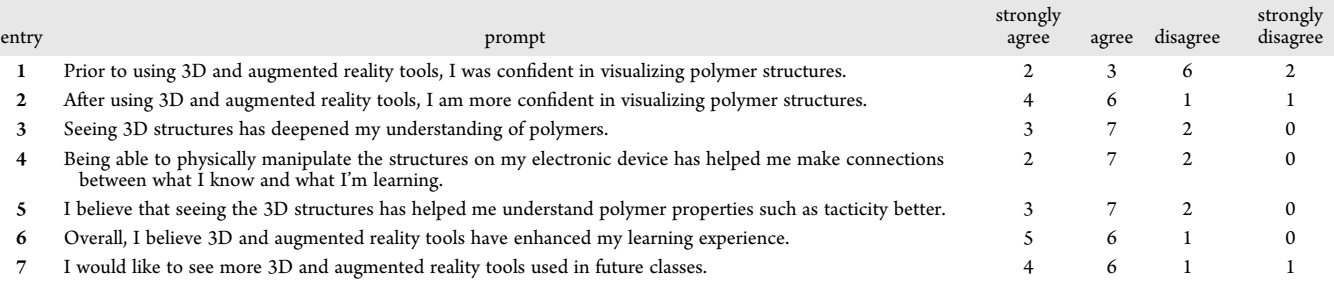

<span id="page-4-0"></span>Yin-Pok Wong − *Department of Chemistry and Biochemistry, University of California, Los Angeles, California 90095, United States*

Complete contact information is available at: [https://pubs.acs.org/10.1021/acs.jchemed.2c01131](https://pubs.acs.org/doi/10.1021/acs.jchemed.2c01131?ref=pdf)

#### **Author Contributions**

‡ These authors contributed equally.

#### **Notes**

The authors declare no competing financial interest.

#### ■ **ACKNOWLEDGMENTS**

This work was supported by the National Science Foundation, Grant CHE-2023955 as part of the Center for Integrated Catalysis. S.L. is grateful for an INFEWS fellowship (NSF Grant DGE-1735325). We thank Trevor Bingham for his help with exploring polymer simulations in Blender.

#### ■ **REFERENCES**

(1) Oliver-Hoyo, M.; Babilonia-Rosa, M. A. [Promotion](https://doi.org/10.1021/acs.jchemed.7b00094?urlappend=%3Fref%3DPDF&jav=VoR&rel=cite-as) of Spatial Skills in Chemistry and [Biochemistry](https://doi.org/10.1021/acs.jchemed.7b00094?urlappend=%3Fref%3DPDF&jav=VoR&rel=cite-as) Education at the College Level. *J. Chem. Educ.* 2017, *94* (8), 996−1006.

(2) Vega Garzón, J. C.; Magrini, M. L.; Galembeck, E. [Using](https://doi.org/10.1002/bmb.21063) augmented reality to teach and learn [biochemistry.](https://doi.org/10.1002/bmb.21063) *Biochem. Mol. Biol. Educ.* 2017, *45* (5), 417−420.

(3) Ippoliti, F. M.; Chari, J. V.; Garg, N. K. [Advancing](https://doi.org/10.1039/D2SC01881K) global chemical education through [interactive](https://doi.org/10.1039/D2SC01881K) teaching tools. *Chem. Sci.* 2022, *13* (20), 5790−5796.

(4) Domínguez Alfaro, J. L.; Gantois, S.; Blattgerste, J.; De Croon, R.; Verbert, K.; Pfeiffer, T.; Van Puyvelde, P. Mobile [Augmented](https://doi.org/10.1021/acs.jchemed.1c00894?urlappend=%3Fref%3DPDF&jav=VoR&rel=cite-as) Reality [Laboratory](https://doi.org/10.1021/acs.jchemed.1c00894?urlappend=%3Fref%3DPDF&jav=VoR&rel=cite-as) for Learning Acid-Base Titration. *J. Chem. Educ.* 2022, *99* (2), 531−537.

(5) Naese, J. A.; McAteer, D.; Hughes, K. D.; Kelbon, C.; Mugweru, A.; Grinias, J. P. Use of [Augmented](https://doi.org/10.1021/acs.jchemed.8b00794?urlappend=%3Fref%3DPDF&jav=VoR&rel=cite-as) Reality in the Instruction of Analytical [Instrumentation](https://doi.org/10.1021/acs.jchemed.8b00794?urlappend=%3Fref%3DPDF&jav=VoR&rel=cite-as) Design. *J. Chem. Educ.* 2019, *96* (3), 593− 596.

(6) Tee, N. Y. K.; Gan, H. S.; Li, J.; Cheong, B. H.-P.; Tan, H. Y.; Liew, O. W.; Ng, T. W. Developing and [Demonstrating](https://doi.org/10.1021/acs.jchemed.7b00618?urlappend=%3Fref%3DPDF&jav=VoR&rel=cite-as) an Augmented Reality [Colorimetric](https://doi.org/10.1021/acs.jchemed.7b00618?urlappend=%3Fref%3DPDF&jav=VoR&rel=cite-as) Titration Tool. *J. Chem. Educ.* 2018, *95* (3), 393− 399.

(7) Ovens, M.; Ellyard, M.; Hawkins, J.; Spagnoli, D. [Developing](https://doi.org/10.1021/acs.jchemed.0c00481?urlappend=%3Fref%3DPDF&jav=VoR&rel=cite-as) an Augmented Reality Application in an [Undergraduate](https://doi.org/10.1021/acs.jchemed.0c00481?urlappend=%3Fref%3DPDF&jav=VoR&rel=cite-as) DNA Precipitation Experiment to Link Macroscopic and [Submicroscopic](https://doi.org/10.1021/acs.jchemed.0c00481?urlappend=%3Fref%3DPDF&jav=VoR&rel=cite-as) Levels of [Chemistry.](https://doi.org/10.1021/acs.jchemed.0c00481?urlappend=%3Fref%3DPDF&jav=VoR&rel=cite-as) *J. Chem. Educ.* 2020, *97* (10), 3882−3886.

(8) Zhu, B.; Feng, M.; Lowe, H.; Kesselman, J.; Harrison, L.; Dempski, R. E. Increasing Enthusiasm and Enhancing Learning for [Biochemistry-](https://doi.org/10.1021/acs.jchemed.8b00116?urlappend=%3Fref%3DPDF&jav=VoR&rel=cite-as)Laboratory Safety with an [Augmented-Reality](https://doi.org/10.1021/acs.jchemed.8b00116?urlappend=%3Fref%3DPDF&jav=VoR&rel=cite-as) Program. *J. Chem. Educ.* 2018, *95* (10), 1747−1754.

(9) Eriksen, K.; Nielsen, B. E.; Pittelkow, M. [Visualizing](https://doi.org/10.1021/acs.jchemed.9b01033?urlappend=%3Fref%3DPDF&jav=VoR&rel=cite-as) 3D Molecular Structures Using an [Augmented](https://doi.org/10.1021/acs.jchemed.9b01033?urlappend=%3Fref%3DPDF&jav=VoR&rel=cite-as) Reality App. *J. Chem. Educ.* 2020, *97* (5), 1487−1490.

(10) Schmid, J. R.; Ernst, M. J.; Thiele, G. Structural [Chemistry](https://doi.org/10.1021/acs.jchemed.0c00823?urlappend=%3Fref%3DPDF&jav=VoR&rel=cite-as) 2.0: Combining [Augmented](https://doi.org/10.1021/acs.jchemed.0c00823?urlappend=%3Fref%3DPDF&jav=VoR&rel=cite-as) Reality and 3D Online Models. *J. Chem. Educ.* 2020, *97* (12), 4515−4519.

(11) Abdinejad, M.; Ferrag, C.; Qorbani, H. S.; Dalili, S. [Developing](https://doi.org/10.1021/acs.jchemed.1c00173?urlappend=%3Fref%3DPDF&jav=VoR&rel=cite-as) a Simple and [Cost-Effective](https://doi.org/10.1021/acs.jchemed.1c00173?urlappend=%3Fref%3DPDF&jav=VoR&rel=cite-as) Markerless Augmented Reality Tool for Chemistry [Education.](https://doi.org/10.1021/acs.jchemed.1c00173?urlappend=%3Fref%3DPDF&jav=VoR&rel=cite-as) *J. Chem. Educ.* 2021, *98* (5), 1783−1788.

(12) Lau, P. N.; Chan, W. L.; Li, Y. Prototype of a [Transition](https://doi.org/10.1021/acs.jchemed.1c01261?urlappend=%3Fref%3DPDF&jav=VoR&rel=cite-as) Metal Visualization App for the Learning of [Stereochemistry](https://doi.org/10.1021/acs.jchemed.1c01261?urlappend=%3Fref%3DPDF&jav=VoR&rel=cite-as) in a General Chemistry Course: Initial Findings and [Reflections.](https://doi.org/10.1021/acs.jchemed.1c01261?urlappend=%3Fref%3DPDF&jav=VoR&rel=cite-as) *J. Chem. Educ.* 2022, *99* (3), 1167−1175.

(13) Aristov, M. M.; Moore, J. W.; Berry, J. F. [Library](https://doi.org/10.1021/acs.jchemed.1c00460?urlappend=%3Fref%3DPDF&jav=VoR&rel=cite-as) of 3D Visual Teaching Tools for the Chemistry [Classroom](https://doi.org/10.1021/acs.jchemed.1c00460?urlappend=%3Fref%3DPDF&jav=VoR&rel=cite-as) Accessible via Sketchfab and Viewable in [Augmented](https://doi.org/10.1021/acs.jchemed.1c00460?urlappend=%3Fref%3DPDF&jav=VoR&rel=cite-as) Reality. *J. Chem. Educ.* 2021, *98* (9), 3032−3037.

(14) Argüello, J. M.; Dempski, R. E. Fast, Simple, Student [Generated](https://doi.org/10.1021/acs.jchemed.0c00323?urlappend=%3Fref%3DPDF&jav=VoR&rel=cite-as) Augmented Reality Approach for Protein [Visualization](https://doi.org/10.1021/acs.jchemed.0c00323?urlappend=%3Fref%3DPDF&jav=VoR&rel=cite-as) in the [Classroom](https://doi.org/10.1021/acs.jchemed.0c00323?urlappend=%3Fref%3DPDF&jav=VoR&rel=cite-as) and Home Study. *J. Chem. Educ.* 2020, *97* (8), 2327−2331. (15) Sung, R.-J.; Wilson, A. T.; Lo, S. M.; Crowl, L. M.; Nardi, J.; St. Clair, K.; Liu, J. M. [BiochemAR:](https://doi.org/10.1021/acs.jchemed.8b00691?urlappend=%3Fref%3DPDF&jav=VoR&rel=cite-as) An Augmented Reality Educational Tool for Teaching [Macromolecular](https://doi.org/10.1021/acs.jchemed.8b00691?urlappend=%3Fref%3DPDF&jav=VoR&rel=cite-as) Structure and Function. *J. Chem. Educ.* 2020, *97* (1), 147−153.

(16) Rodríguez, F. C.; Frattini, G.; Krapp, L. F.; Martinez-Hung, H.; Moreno, D. M.; Roldán, M.; Salomón, J.; Stemkoski, L.; Traeger, S.; Dal Peraro, M.; Abriata, L. A. [MoleculARweb:](https://doi.org/10.1021/acs.jchemed.1c00179?urlappend=%3Fref%3DPDF&jav=VoR&rel=cite-as) A Web Site for Chemistry and Structural Biology Education through Interactive [Augmented](https://doi.org/10.1021/acs.jchemed.1c00179?urlappend=%3Fref%3DPDF&jav=VoR&rel=cite-as) Reality out of the Box in [Commodity](https://doi.org/10.1021/acs.jchemed.1c00179?urlappend=%3Fref%3DPDF&jav=VoR&rel=cite-as) Devices. *J. Chem. Educ.* 2021, *98* (7), 2243−2255.

(17) Barrett, R.; Gandhi, H. A.; Naganathan, A.; Daniels, D.; Zhang, Y.; Onwunaka, C.; Luehmann, A.; White, A. D. Social and [Tactile](https://doi.org/10.1021/acs.jchemed.8b00212?urlappend=%3Fref%3DPDF&jav=VoR&rel=cite-as) Mixed Reality Increases Student Engagement in [Undergraduate](https://doi.org/10.1021/acs.jchemed.8b00212?urlappend=%3Fref%3DPDF&jav=VoR&rel=cite-as) Lab [Activities.](https://doi.org/10.1021/acs.jchemed.8b00212?urlappend=%3Fref%3DPDF&jav=VoR&rel=cite-as) *J. Chem. Educ.* 2018, *95* (10), 1755−1762.

(18) Dai, R.; Laureanti, J. A.; Kopelevich, M.; Diaconescu, P. L. Developing a Virtual Reality Approach toward a Better [Understanding](https://doi.org/10.1021/acs.jchemed.0c00469?urlappend=%3Fref%3DPDF&jav=VoR&rel=cite-as) of [Coordination](https://doi.org/10.1021/acs.jchemed.0c00469?urlappend=%3Fref%3DPDF&jav=VoR&rel=cite-as) Chemistry and Molecular Orbitals. *J. Chem. Educ.* 2020, *97* (10), 3647−3651.

(19) Fernandes, H. S.; Cerqueira, N. M. F. S. A.; Sousa, S. F. Developing and Using BioSIMAR, an [Augmented](https://doi.org/10.1021/acs.jchemed.0c01317?urlappend=%3Fref%3DPDF&jav=VoR&rel=cite-as) Reality Program to Visualize and Learn about Chemical [Structures](https://doi.org/10.1021/acs.jchemed.0c01317?urlappend=%3Fref%3DPDF&jav=VoR&rel=cite-as) in a Virtual Environment on Any [Internet-Connected](https://doi.org/10.1021/acs.jchemed.0c01317?urlappend=%3Fref%3DPDF&jav=VoR&rel=cite-as) Device. *J. Chem. Educ.* 2021, *98* (5), 1789−1794.

(20) Groom, C. R.; Bruno, I. J.; Lightfoot, M. P.; Ward, S. C. [The](https://doi.org/10.1107/S2052520616003954) [Cambridge](https://doi.org/10.1107/S2052520616003954) Structural Database. *Acta Crystallogr.* 2016, *B72* (2), 171− 179.

(21) Berman, H. M.; Westbrook, J.; Feng, Z.; Gilliland, G.; Bhat, T. N.; Weissig, H.; Shindyalov, I. N.; Bourne, P. E. The [Protein](https://doi.org/10.1093/nar/28.1.235) Data Bank. *Nucleic Acids Res.* 2000, *28* (1), 235−242.

(22) Jo, S.; Kim, T.; Iyer, V. G.; Im, W. [CHARMM-GUI:](https://doi.org/10.1002/jcc.20945) A web-based graphical user interface for [CHARMM.](https://doi.org/10.1002/jcc.20945) *J. Comput. Chem.* 2008, *29* (11), 1859−1865.

(23) Jo, S.; Kim, T.; Im, W. [Automated](https://doi.org/10.1371/journal.pone.0000880) Builder and Database of [Protein/Membrane](https://doi.org/10.1371/journal.pone.0000880) Complexes for Molecular Dynamics Simulations. *PLoS One* 2007, *2* (9), No. e880.

(24) Lee, J.; Cheng, X.; Swails, J. M.; Yeom, M. S.; Eastman, P. K.; Lemkul, J. A.; Wei, S.; Buckner, J.; Jeong, J. C.; Qi, Y.; Jo, S.; Pande, V. S.; Case, D. A.; Brooks, C. L., III; MacKerell, A. D., Jr; Klauda, J. B.; Im, W. [CHARMM-GUI](https://doi.org/10.1021/acs.jctc.5b00935?urlappend=%3Fref%3DPDF&jav=VoR&rel=cite-as) Input Generator for NAMD, GROMACS, AMBER, OpenMM, and [CHARMM/OpenMM](https://doi.org/10.1021/acs.jctc.5b00935?urlappend=%3Fref%3DPDF&jav=VoR&rel=cite-as) Simulations Using the [CHARMM36](https://doi.org/10.1021/acs.jctc.5b00935?urlappend=%3Fref%3DPDF&jav=VoR&rel=cite-as) Additive Force Field. *J. Chem. Theory Comput.* 2016, *12* (1), 405−413.

(25) Choi, Y. K.; Park, S.-J.; Park, S.; Kim, S.; Kern, N. R.; Lee, J.; Im, W. [CHARMM-GUI](https://doi.org/10.1021/acs.jctc.1c00169?urlappend=%3Fref%3DPDF&jav=VoR&rel=cite-as) Polymer Builder for Modeling and Simulation of Synthetic [Polymers.](https://doi.org/10.1021/acs.jctc.1c00169?urlappend=%3Fref%3DPDF&jav=VoR&rel=cite-as) *J. Chem. Theory Comput.* 2021, *17* (4), 2431−2443. (26) Eastman, P.; Swails, J.; Chodera, J. D.; McGibbon, R. T.; Zhao, Y.; Beauchamp, K. A.; Wang, L.-P.; Simmonett, A. C.; Harrigan, M. P.; Stern, C. D.; Wiewiora, R. P.; Brooks, B. R.; Pande, V. S. [OpenMM](https://doi.org/10.1371/journal.pcbi.1005659) 7: Rapid [development](https://doi.org/10.1371/journal.pcbi.1005659) of high performance algorithms for molecular [dynamics.](https://doi.org/10.1371/journal.pcbi.1005659) *PLoS Comput. Biol.* 2017, *13* (7), No. e1005659.

(27) Thompson, A. P.; Aktulga, H. M.; Berger, R.; Bolintineanu, D. S.; Brown, W. M.; Crozier, P. S.; in 't Veld, P. J.; Kohlmeyer, A.; Moore, S. G.; Nguyen, T. D.; Shan, R.; Stevens, M. J.; Tranchida, J.; Trott, C.; Plimpton, S. J. LAMMPS - a flexible simulation tool for [particle-based](https://doi.org/10.1016/j.cpc.2021.108171) materials modeling at the atomic, meso, and [continuum](https://doi.org/10.1016/j.cpc.2021.108171) scales. *Comput. Phys. Commun.* 2022, *271*, 108171.

(28) Gartner, T. E., III; Jayaraman, A. Modeling and [Simulations](https://doi.org/10.1021/acs.macromol.8b01836?urlappend=%3Fref%3DPDF&jav=VoR&rel=cite-as) of Polymers: A [Roadmap.](https://doi.org/10.1021/acs.macromol.8b01836?urlappend=%3Fref%3DPDF&jav=VoR&rel=cite-as) *Macromolecules* 2019, *52* (3), 755−786.

(29) Hanwell, M. D.; Curtis, D. E.; Lonie, D. C.; Vandermeersch, T.; Zurek, E.; Hutchison, G. R. [Avogadro:](https://doi.org/10.1186/1758-2946-4-17) an advanced semantic chemical editor, [visualization,](https://doi.org/10.1186/1758-2946-4-17) and analysis platform. *J. Cheminform.* 2012, *4* (1), 17.

(30) Atomic Blender (PDB/XYZ). [https://docs.blender.org/](https://docs.blender.org/manual/en/latest/addons/import_export/mesh_atomic.html) [manual/en/latest/addons/import\\_export/mesh\\_atomic.html](https://docs.blender.org/manual/en/latest/addons/import_export/mesh_atomic.html) (accessed on March 12, 2023).

<span id="page-5-0"></span>(31) Blender for Scientists - How to Make ANY Molecule in Blender. <https://www.youtube.com/watch?v=zXJKYvuCPYY> (accessed on March 12, 2023).